## Kuidas lisada teateid sport.ee portaalis oma klubi lehele

Leia spordiportaalist www.sport.ee üles oma organisatsiooni lehekülg.

Kõige kiirem viis on tippida oma organisatsiooni nimi otsingu kasti, mis asub lehe ülemises paremas nurgas.

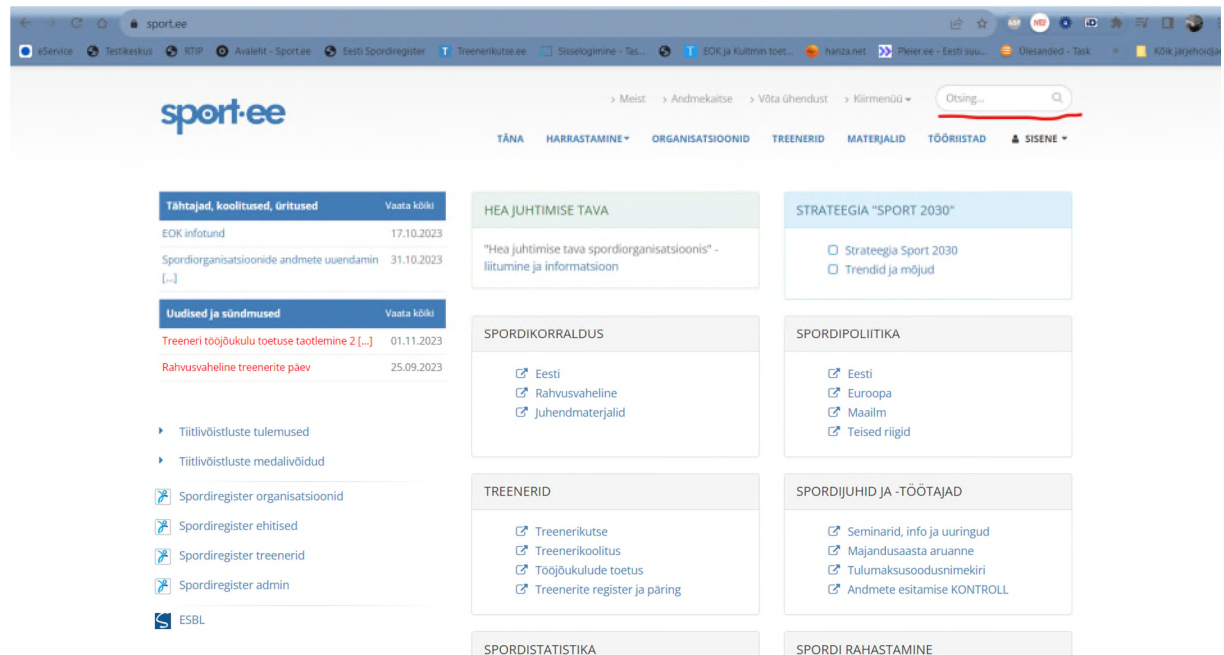

## **Kes saab teateid lisada!**

Kui oled oma organisatsiooni lehe leidnud on olekureal, organisatsiooni nime all, lipikureal kolm lipikut – "Üldandmed", "Juhatus" ja "Liikmelisus" ning olenevalt klubi tegevusest võivad olla ka lipikud "Spordialad" ja "Spordikool". Neil kaartidel klikkides kuvatav info tuleb otse spordiregistrist ja äriregistrist. Neid andmeid sport.ee lehel muuta ei saa – need muutuvad automaatselt kui uuendad oma andmeid nimetatud registrites.

Teadete lisamiseks pead portaali sisse logima. Kui sa oled organisatsiooni andmehaldur spordiregistris või klubi juhatuse liige siis saad seda teha kohe, klikkides peamenüü nupul SISENE ning seejärel autentides end ID-kaardi-, mobiil-ID- või Smart ID-ga. Kui sa ei ole andmehaldur või juhatuse liige pead küsima juhatuse liikmelt digiallkirjastatud volitust ja saatma selle aadressile info@sport.ee ning saad paari päeva jooksul meilile teate, et sulle on administraatoriõigused lisatud. Volitusel peab olema märgitud kindlasti sinu isikukood.

Kui oled portaali sisse loginud (teen seda MTÜ Tallinna Sulgpallikeskuse loal nende näitel) märkad, et organisatsiooni nime alla lipikute reale on lisandunud lipik "Teated".

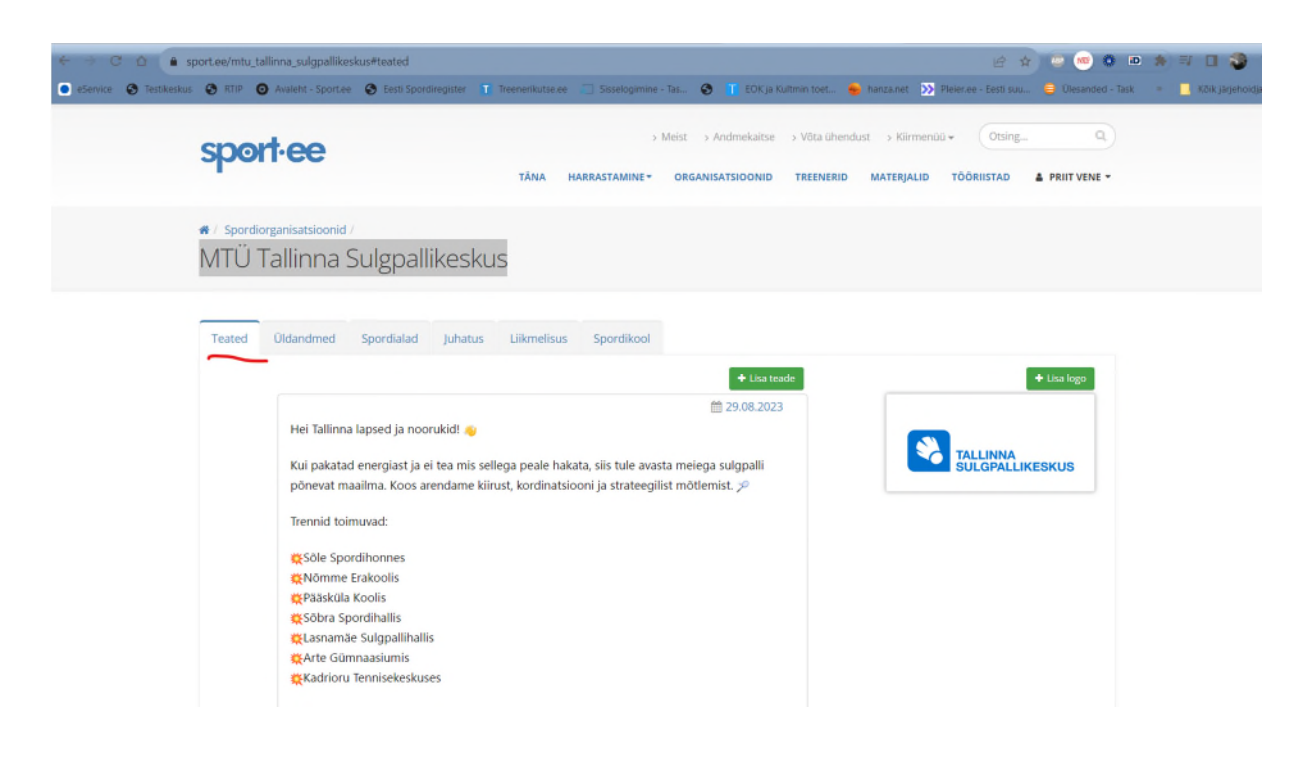

## **Teadete ja logode lisamine**

Teadete ja logode lisamiseks kliki vastavalt kas nupul "+Lisa teade" või "+Lisa logo" mille järel avaneb vastav tööaken.

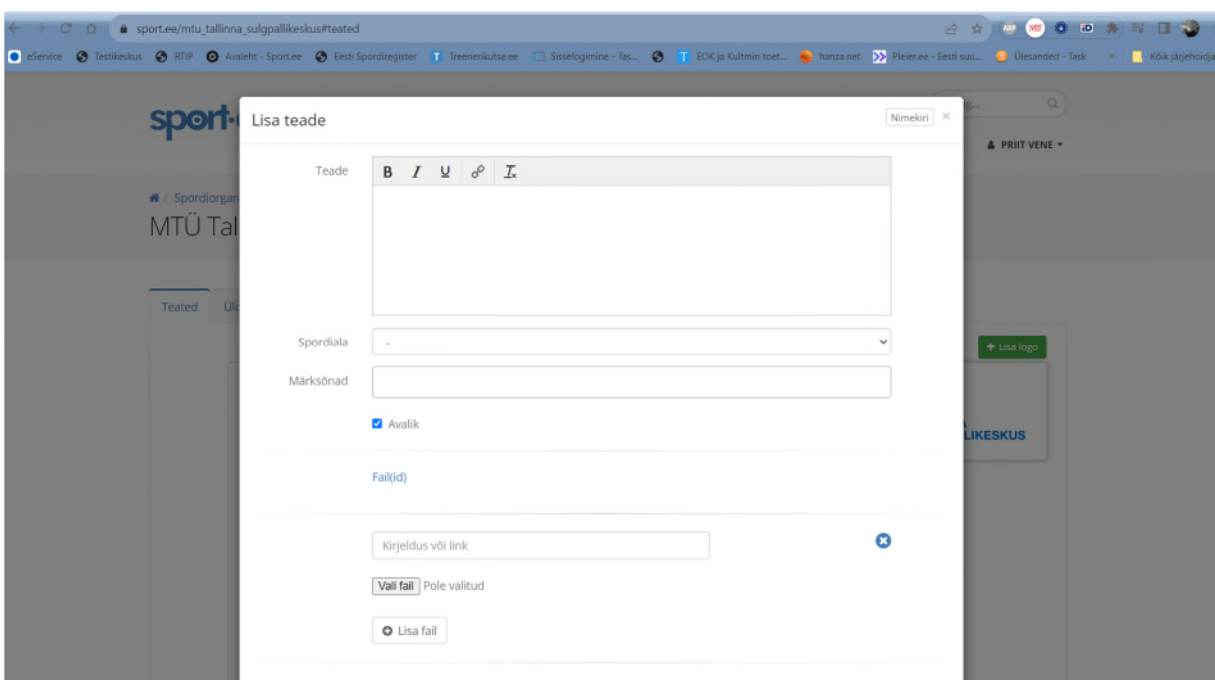

## **Sisestatud teadete ja logode toimetamine**

Hiirekursoriga teatel või logol liikudes ilmub vastava ala paremal all nurgas nupp "Valikud", millel klikkides avanevad tööriistad "Muuda" ja "Tõsta esile".

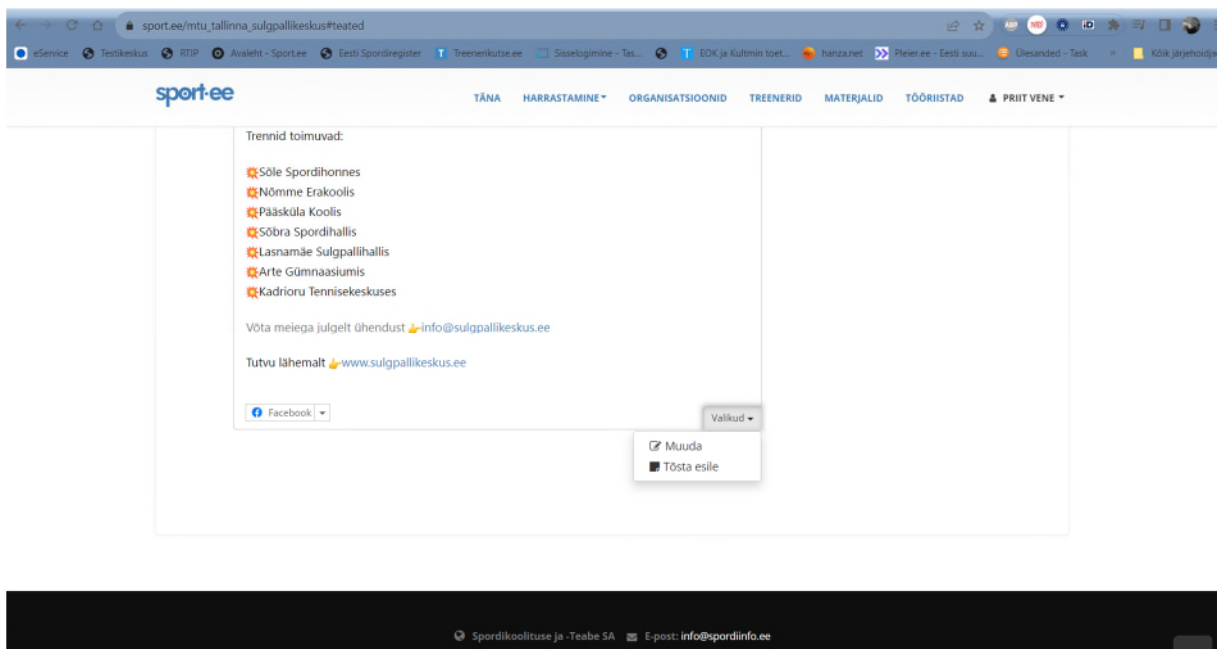

Klikkides "Muuda" avaneb aken kust saad muuta ja toimetada teate teksti, kadreerida pilte, lisada juurde pilte või muid faile (ajakavad, võistlusjuhendid jne), logo puhul lisada lingi veebilehele lehele ning teate või logo kustutada. Klikkides teadete puhul nupul "Tõsta esile" saad mitme teate puhul tõsta konkreetse teate esimeseks. Logode puhul saad muuta nende järjekorda.

Kui sul on küsimusi, siis meili või helista!

priit@spordiinfo.ee

50 56 445

Priit Vene